## **Linking Multiple Homeowner Accounts**

**This job aid is designed to help you assist homeowners who have multiple accounts or units to link them in TownSq. This functionality provides a single sign in and prevents users from having to log into each account separately.**

1. When the homeowner logs in to TownSq, on the main feed screen they will click on their profile.

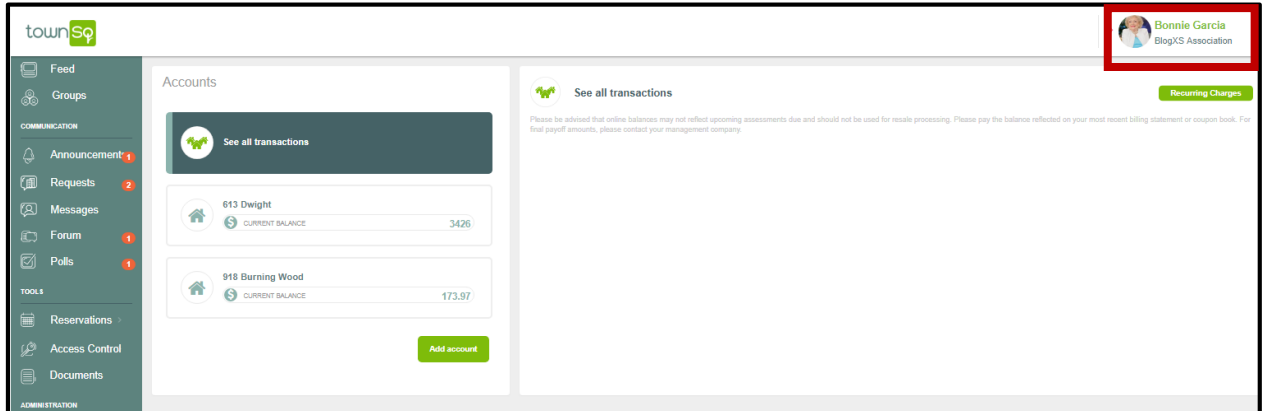

2. Once the profile drop down pops up they will need to click on Accounts.

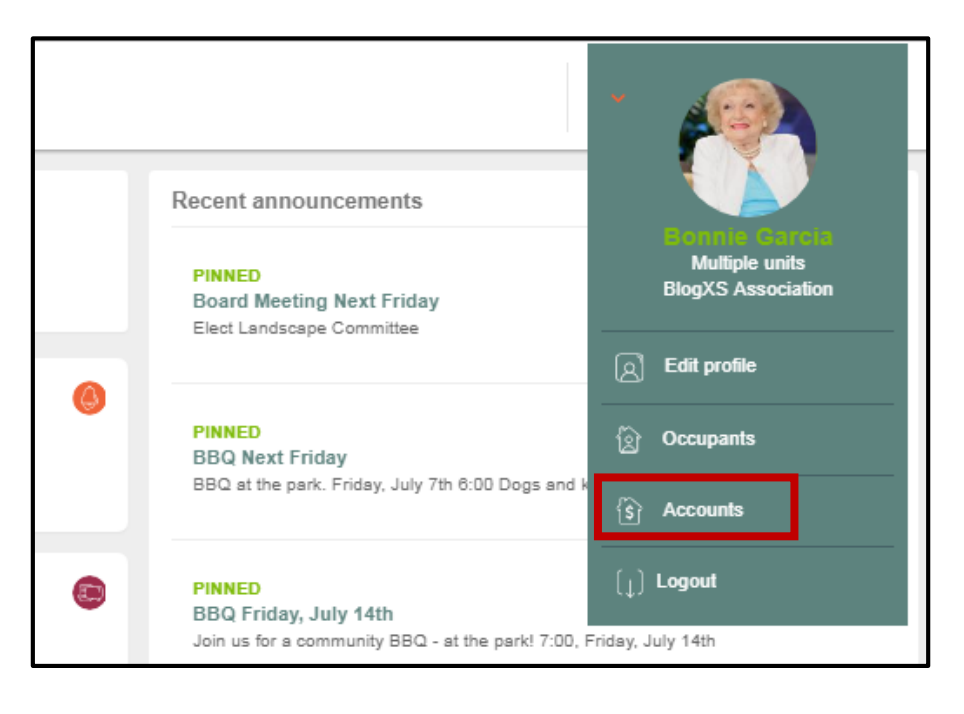

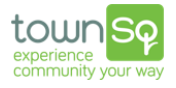

3. Once they have reached the "accounts" screen they will be able to see all of the accounts that have been linked to their profile. To add a new account, they will need to click on "Add Account".

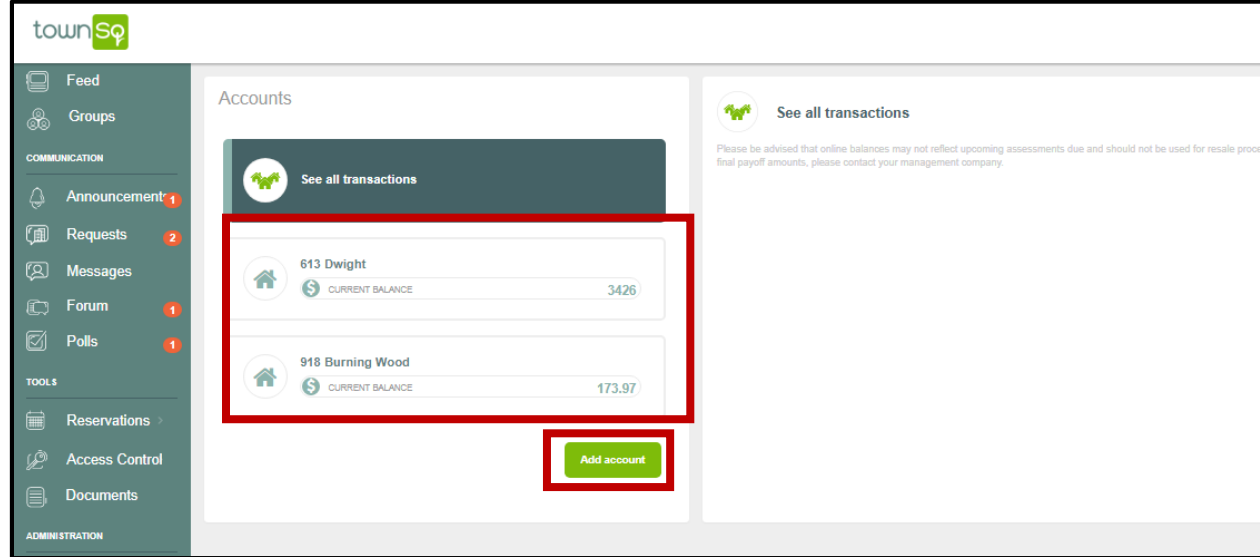

4. Once the owner clicks on "Add account" they will be taken to another login screen, where they will need to enter the Account Number for the new account they would like to link and the Zip Code of the account the unit belongs to. Click continue.

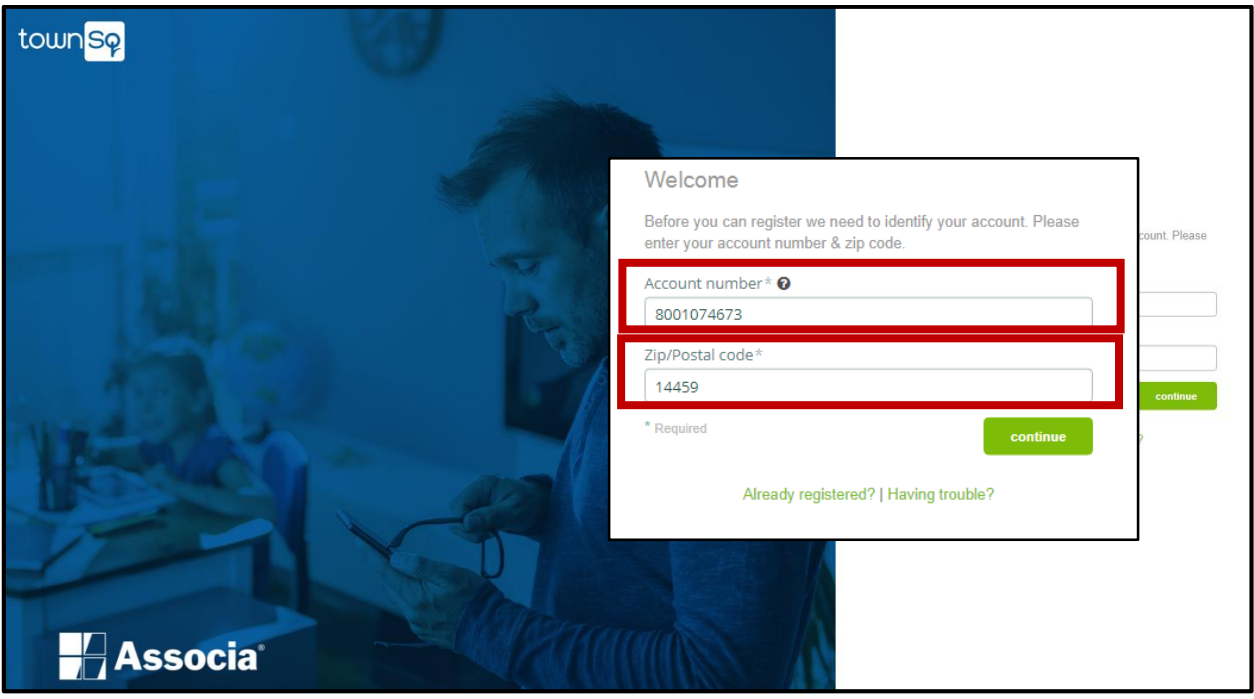

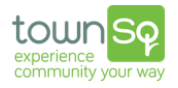

5. The homeowner will receive a confirmation message asking them to verify that the account provided is actually theirs. Click OK.

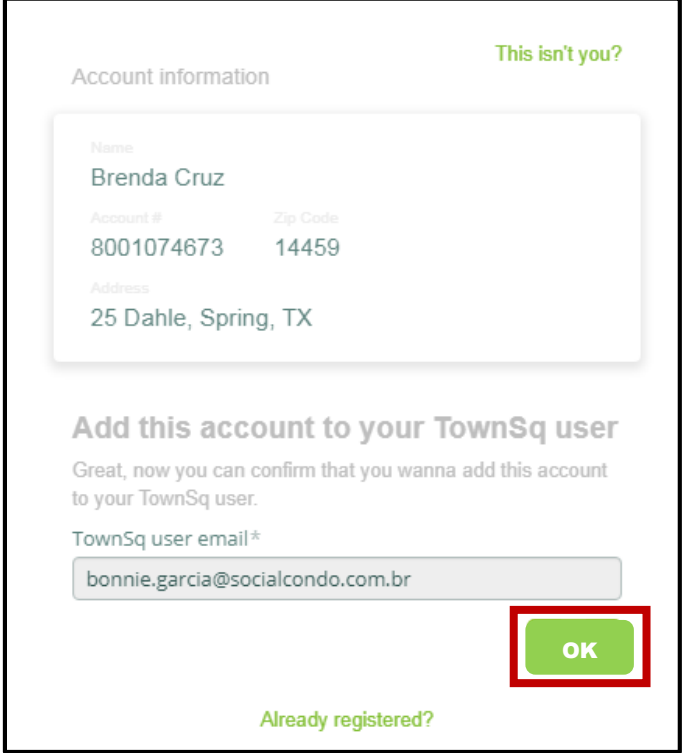

6. The account has now been linked to the owners' login and they will need to only log in once to access all of the linked accounts. To verify, the owner will go back to their profile and click on "Accounts" to be taken to a listing of their accounts.

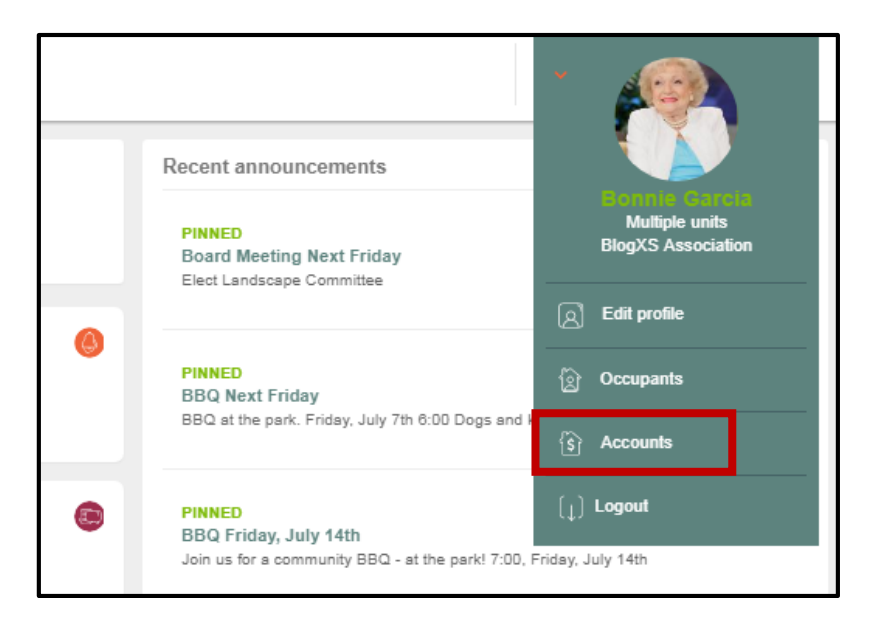

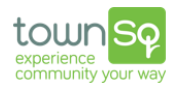

## The new account will now appear in the "accounts" screen.

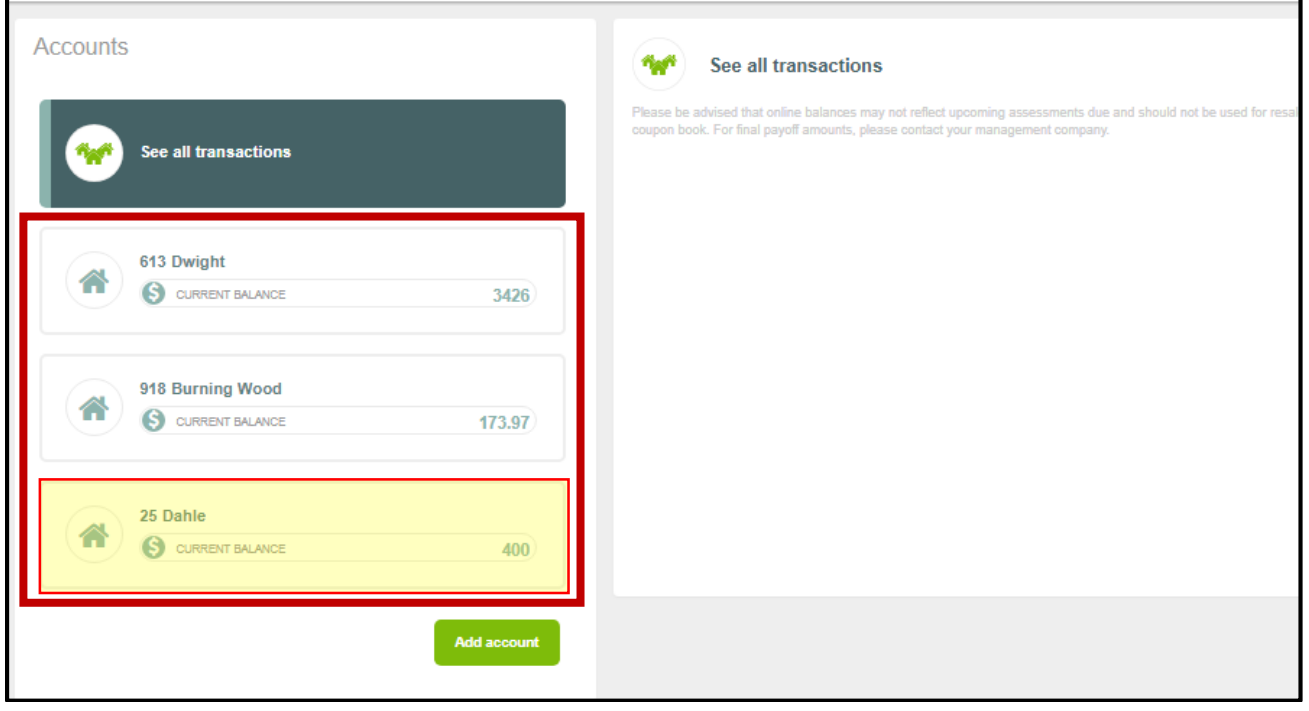

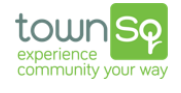